# Solución de problemas de entrega en el ESA

# Contenido

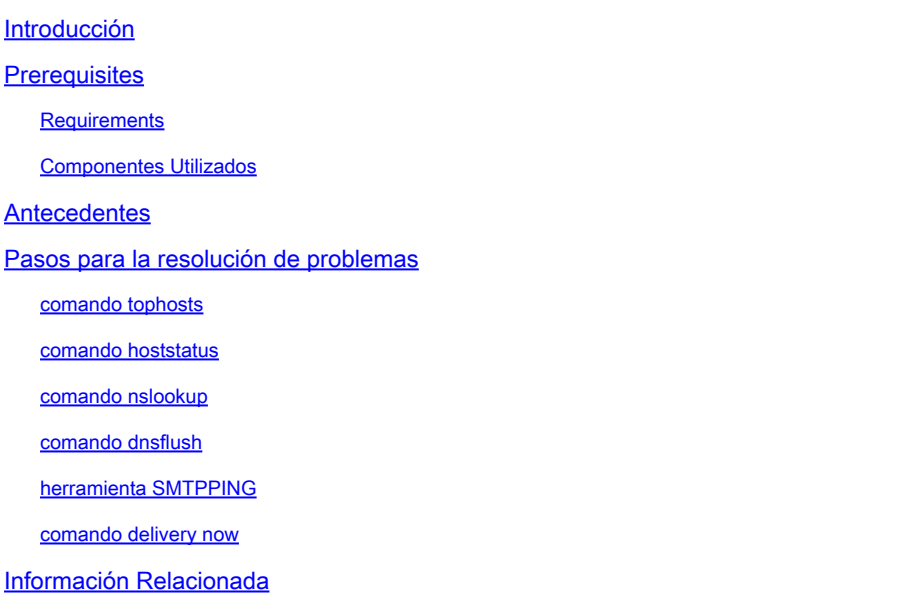

## Introducción

Este documento describe cómo resolver problemas de entrega en el dispositivo de seguridad Email Security Appliance (ESA).

## **Prerequisites**

#### Requirements

Cisco recomienda que tenga conocimiento sobre estos temas:

- Realizar un seguimiento de un mensaje saliente mediante los registros de correo o el rastreo de mensajes
- Acceso a la CLI del ESA

#### Componentes Utilizados

La información de este documento se basa en AsyncOS para Email Security.

La información que contiene este documento se creó a partir de los dispositivos en un ambiente de laboratorio específico. Todos los dispositivos que se utilizan en este documento se pusieron en funcionamiento con una configuración verificada (predeterminada). Si tiene una red en vivo, asegúrese de entender el posible impacto de cualquier comando.

### **Antecedentes**

El ESA puede recibir correo, pero parece que los mensajes no llegan a su destino. ¿Cómo puedo determinar por qué el ESA no está enviando correo a un dominio o dominios específicos? Hay varias razones por las que un ESA no puede enviar mensajes. Este artículo se centra en la depuración de problemas con un dominio remoto.

## Pasos para la resolución de problemas

### comando tophosts

Para obtener información inmediata sobre la cola de correo electrónico y determinar si un host de destinatario concreto tiene problemas de entrega, como una acumulación de cola, utilice el tophosts comando. tophosts devuelve una lista de los 20 hosts de destinatarios principales de la cola. La lista se puede ordenar por varias estadísticas diferentes, incluidos los destinatarios activos, las conexiones salientes, los destinatarios entregados, los eventos de rebote parcial y los destinatarios de rebote directo.

Ejecute el tophosts ordene por destinatarios activos para ver qué hosts tienen la cola de entrega más grande.

<#root>

mail.example.com >

**tophosts**

Sort results by:

1. Active Recipients 2. Connections Out 3. Delivered Recipients 4. Hard Bounced Recipients 5. Soft Bounced Events  $[1]$ 

#### comando hoststatus

Ejecute el hoststatus para verificar los registros MX utilizados y el estado. Si Host up/down: es desconocido o inactivo, intente enviar un mensaje a ese host utilizando la herramienta SMTPPING como se muestra a continuación y vea si el estado cambia. Estado del host muestra el estado del último intento de entrega.

<#root>

mail.example.com>

**hoststatus cisco.com**

Host mail status for: 'cisco.com' Status as of: Wed Sep 17 11:49:42 2014 CEST

**Host up/down: unknown**

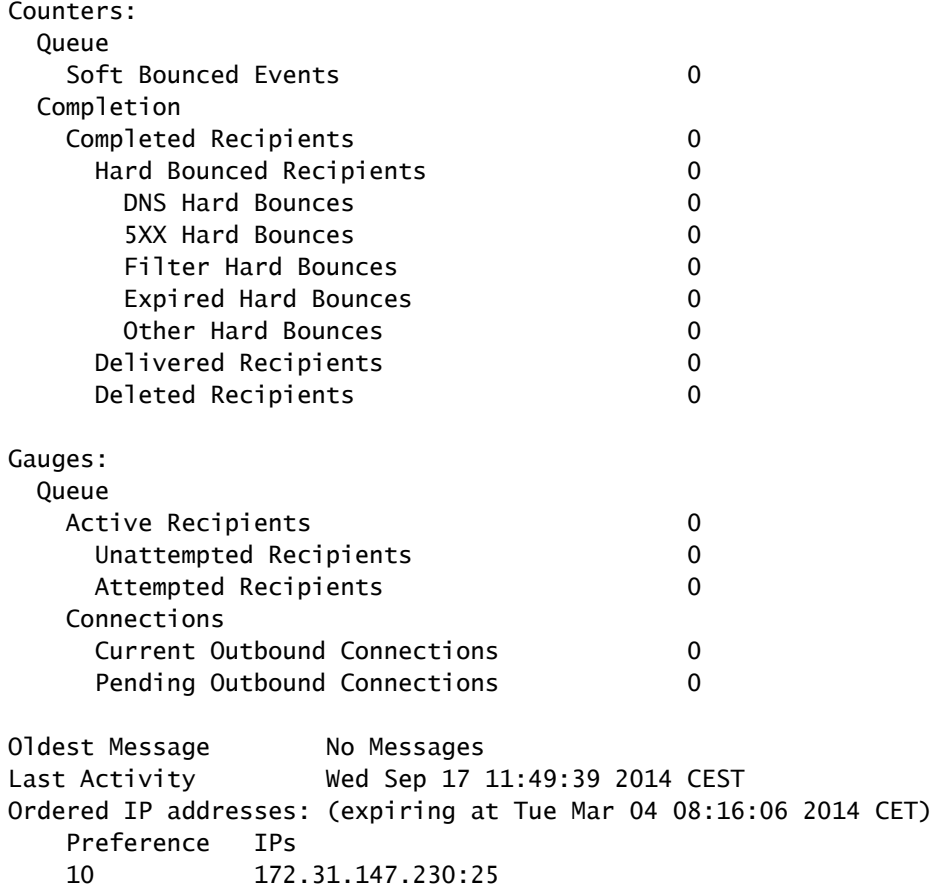

#### **MX Records:**

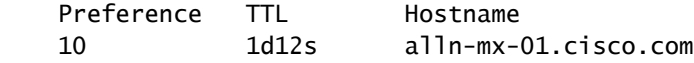

### comando nslookup

Ejecute el **nslookup** para verificar si los registros MX para el dominio de destinatario son válidos.

<#root>

mail.example.com>

**nslookup**

Please enter the host or IP address to resolve. []>

**cisco.com**

Choose the query type: 1. A the host's IP address 2. AAAA the host's IPv6 address 3. CNAME the canonical name for an alias **4. MX the mail exchanger** 5. NS the name server for the named zone 6. PTR the hostname if the query is an Internet address, otherwise the pointer to other information 7. SOA the domain's "start-of-authority" information 8. TXT the text information  $[1] > 4$ MX=rcdn-mx-01.cisco.com PREF=20 TTL=1d MX=aer-mx-01.cisco.com PREF=30 TTL=1d MX=alln-mx-01.cisco.com PREF=10 TTL=1d

#### comando dnsflush

Ejecute el dnsflush, si el registro DNS se ha corregido para recoger el nuevo registro MX.

<#root>

mail.example.com>

**dnsflush**

Are you sure you want to clear out the DNS cache? [N]>

**Y**

#### herramienta SMTPPING

Ejecute la herramienta SMTP para la prueba de conectividad y envíe un mensaje de prueba.

<#root> mail.example.com>

**diagnostic**

```
Choose the operation you want to perform:
- RAID - Disk Verify Utility.
```

```
- DISK_USAGE - Check Disk Usage.
- NETWORK - Network Utilities.
- REPORTING - Reporting Utilities.
- TRACKING - Tracking Utilities.
- RELOAD - Reset configuration to the initial manufacturer values.
[]> network
Choose the operation you want to perform:
- FLUSH - Flush all network related caches.
- ARPSHOW - Show system ARP cache.
- NDPSHOW - Show system NDP cache.
- SMTPPING - Test a remote SMTP server.
- TCPDUMP - Dump ethernet packets.
[]>
smtpping
Enter the hostname or IP address of the SMTP server:
[mail.example.com]>
cisco.com
The domain you entered has MX records.
Would you like to select an MX host to test instead? [Y]> 
Select an MX host to test.
1. aer-mx-01.cisco.com
2. alln-mx-01.cisco.com
3. rcdn-mx-01.cisco.com
\lceil 1 \rceil2
Select a network interface to use for the test.
1. Management
2. auto
[2]Do you want to type in a test message to send?  If not, the connection can be
tested but no email can be sent. [N]>
Y
Enter the From e-mail address:
[from@example.com]> 
Enter the To e-mail address:
[to@example.com]> postmaster@cisco.com
Enter the Subject:
[Test Message]> 
Enter the Body of the message one line at a time.  End with a "." on a line by itself.
```

```
Test only
```
.

**Starting SMTP test of host alln-mx-01.cisco.com.**

**Resolved 'alln-mx-01.cisco.com' to 172.31.147.230.**

**Connection to 172.31.147.230 succeeded.**

**Command EHLO succeeded**

**Command MAIL FROM succeeded.**

**Command RCPT TO succeeded.**

**Command DATA succeeded.**

**Mesage body accepted.**

**Test complete. Total time elapsed 1.48 seconds**

Choose the operation you want to perform:

- FLUSH Flush all network related caches.
- ARPSHOW Show system ARP cache.
- NDPSHOW Show system NDP cache.
- SMTPPING Test a remote SMTP server.
- TCPDUMP Dump ethernet packets

#### comando delivery now

Ejecute el delivernow y obligue al ESA a volver a intentar la entrega a todos los hosts o a un host específico.

#### <#root>

mail.example.com>

**delivernow**

Please choose an option for scheduling immediate delivery. 1. By recipient domain

2. All messages [1]>

**2**

## Información Relacionada

- [Dispositivo de seguridad Cisco Email Security Appliance: guías del usuario final](https://www.cisco.com/c/es_mx/support/security/email-security-appliance/products-user-guide-list.html)
- [Soporte técnico y descargas de Cisco](https://www.cisco.com/c/es_mx/support/index.html?referring_site=bodynav)

#### Acerca de esta traducción

Cisco ha traducido este documento combinando la traducción automática y los recursos humanos a fin de ofrecer a nuestros usuarios en todo el mundo contenido en su propio idioma.

Tenga en cuenta que incluso la mejor traducción automática podría no ser tan precisa como la proporcionada por un traductor profesional.

Cisco Systems, Inc. no asume ninguna responsabilidad por la precisión de estas traducciones y recomienda remitirse siempre al documento original escrito en inglés (insertar vínculo URL).